# Installatiegids **Een internetverbinding met een b-box**

- 1. Voor je een internetverbinding maakt
- 2. Noteer je wifi-toegangscodes
- 3. Controleer of het Wi-Fi-lampje brandt
- 4. Verbind je toestellen

### Stap 1 **Voor je een internetverbinding maakt**

**Mijn b-box 3V+**

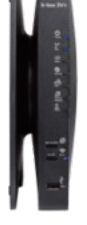

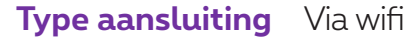

Je draadloos netwerk is al beveiligd!

## Stap 2 **Noteer je wifi-toegangscodes**

Schrijf de wifi-toegangscodes over van de sticker op de onderkant van je b-box. Praktisch wanneer je vrienden op bezoek komen en willen surfen!

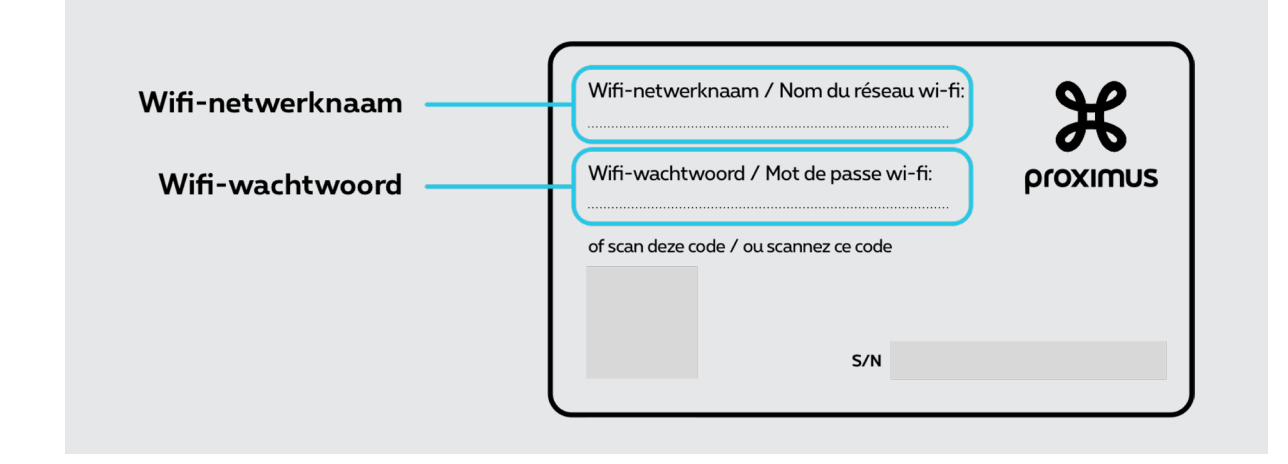

#### Stap 3 **Controleer of het Wi-Fi-lampje brandt**

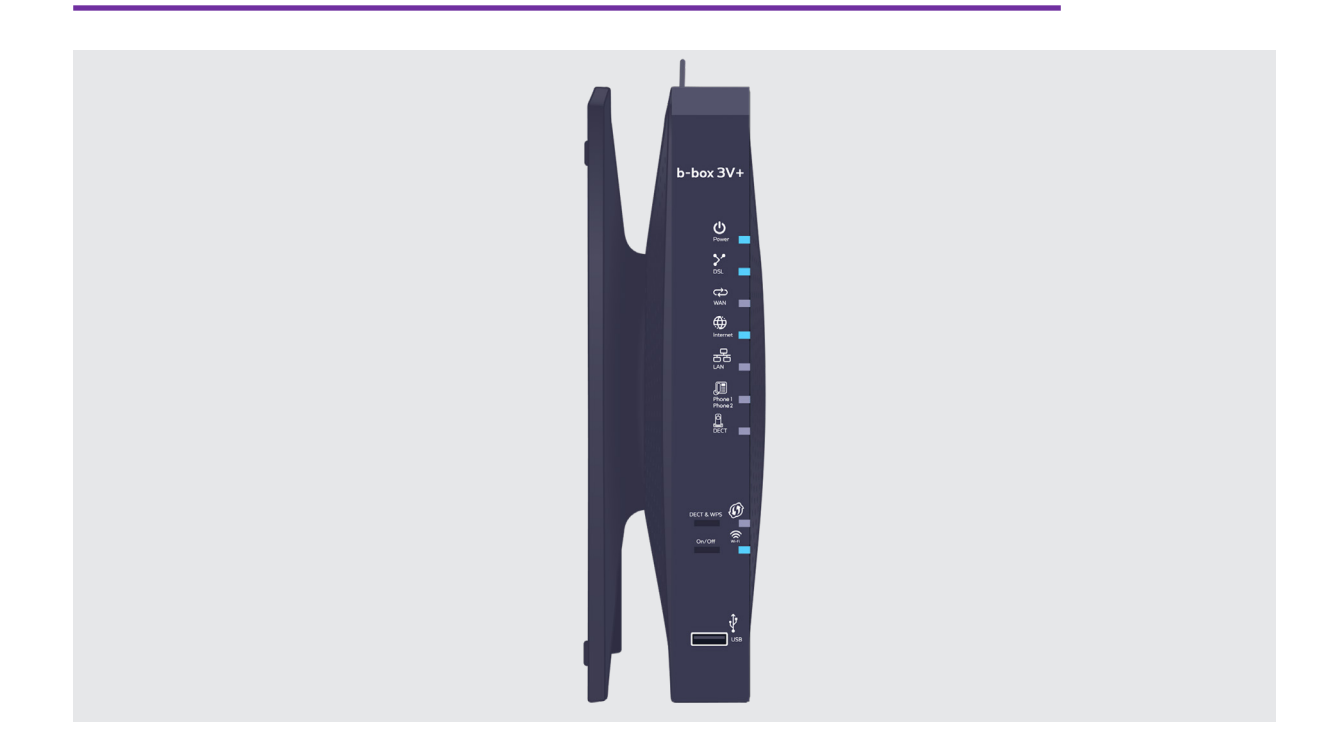

# **Brandt het lampje niet?**

Druk dan 2 seconden op de On/Off-knop naast het wifi-lampje om het te activeren.

#### Stap 4 **Verbind je toestellen**

Selecteer de naam van je wifi-netwerk op je computer, tablet of smartphone en maak een verbinding. Als twee netwerknamen (WiFi 2.4 en 5.0) voorkomen, kan je dezelfde procedure volgen voor beide netwerken.

Maak verbinding en geef het wifi-wachtwoord in.

Herstart al je toestellen in deze volgorde: draadloze oplossingen die met je bbox verbonden zijn en vervolgens alle toestellen die met je TV Box/computer verbonden zijn.

**Ziezo, nu kan je genieten van het internet!**